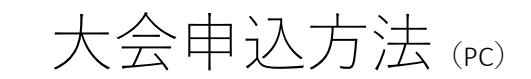

## 1. 申込画⾯

メールアドレスを⼊⼒し「送信」ボタンをクリック

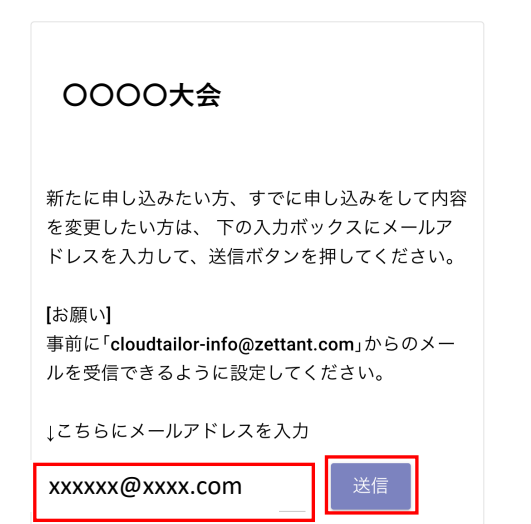

### 2. 確認画⾯

「OK」ボタンをクリック

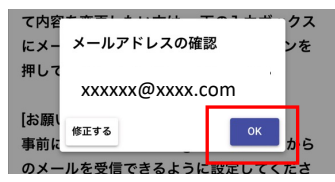

# 3. メール送信

メールの受信を確認する

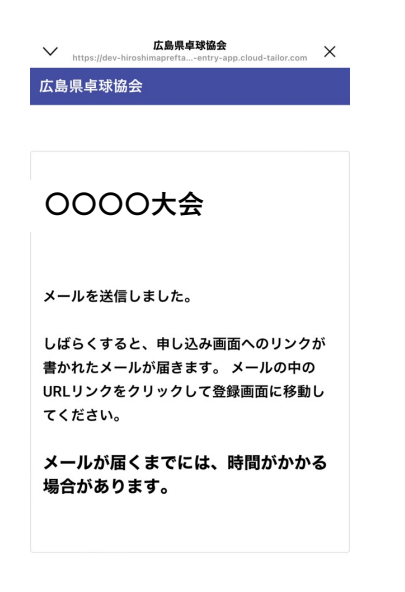

4. メール受信

申込画⾯にアクセスする

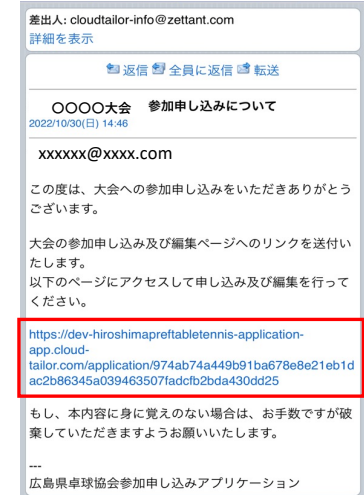

# 5. 申込画⾯

- ・氏名から枠をクリックして入力する
- ・エントリは申し込むエントリボタンをクリックして入力
- ・すべて⼊⼒後「申し込む」ボタンをタップ

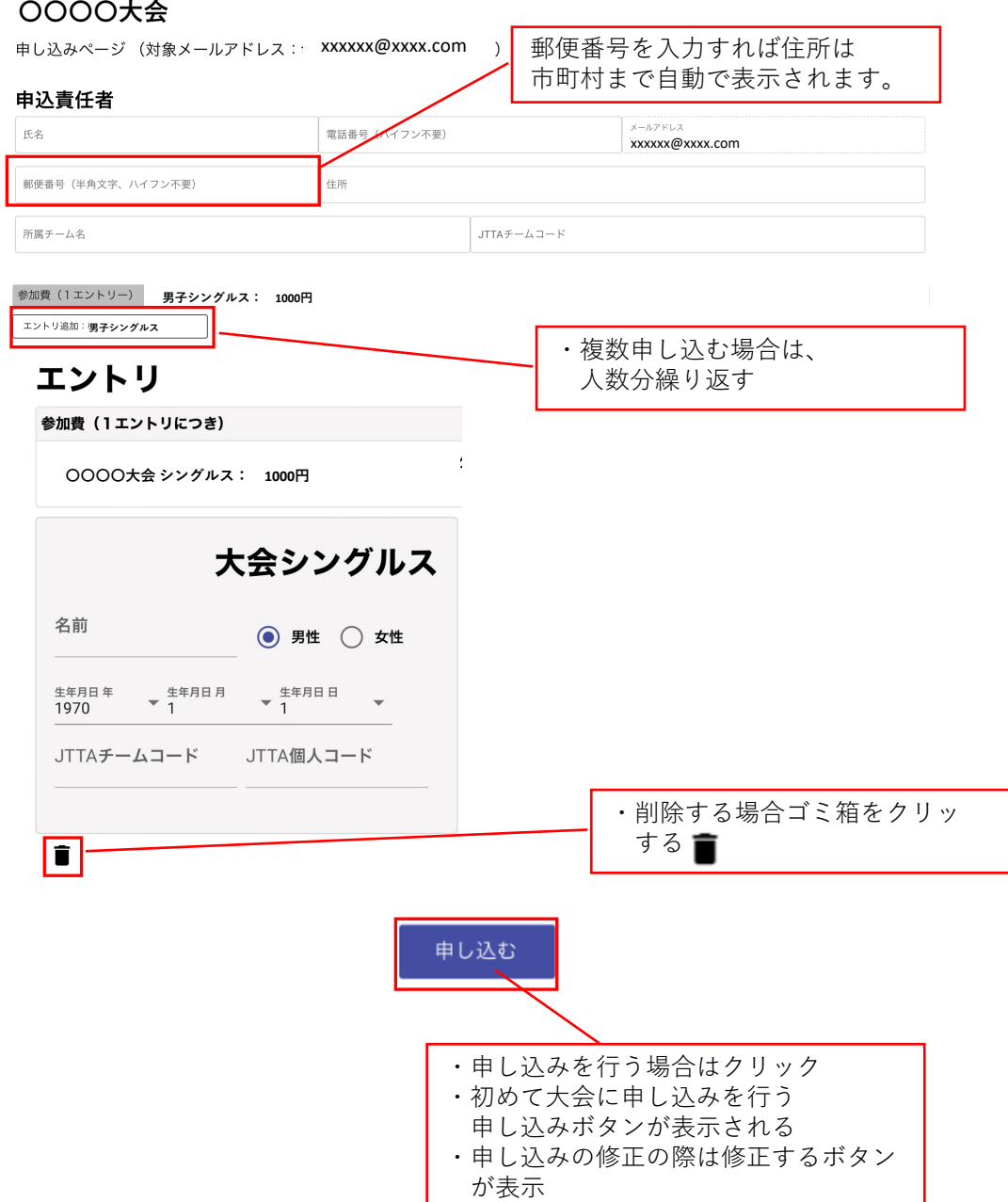

## 6. 申込内容確認

・申し込み内容に間違えがないか確認する

#### 広島県卓球協会

### **〇〇〇〇⼤会**

申請編集確認

#### 申込責任者

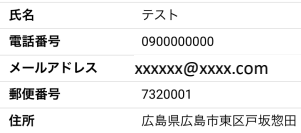

### **男⼦シングルス**

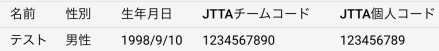

### 参加費

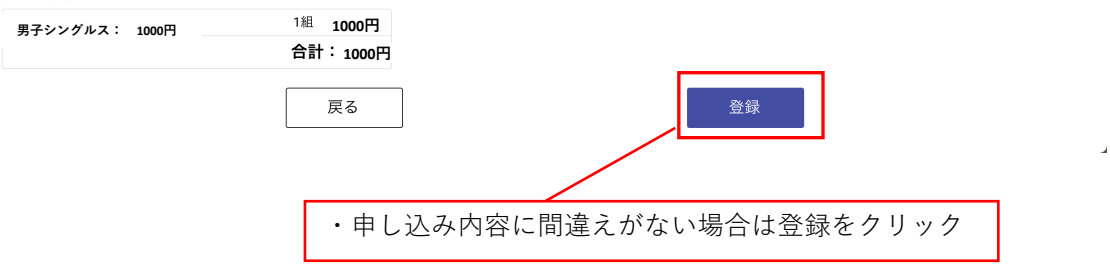

### 7. 申し込み完了および大会参加費の振込先の確認

- •大会参加費を表示されている口座に振り込み期限までに 参加費を振り込む
- ・申し込み内容については責任者のメールアドレスに送信される ため確認をお願いします。

## 広島県卓球協会 **〇〇〇〇⼤会** 申し込みを受付けました。 登録内容をご登録いただいたメールアドレスに送信いたしましたのでご確認ください。 また、参加費のお振込を振込期日までにお願いいたします。 参加費 **男⼦シングルス: 1000円 1000円 1000円**広島県卓球協会へのお振込先 銀行名 ゆうちょ銀行 一三九店 支店名 口座番号 当座 0111539 口座名義 一般社団法人広島県卓球協会 振込期日: 2022年10月28日 (金) 申込完了 ・振込先の情報と⾦額をメモして申し込み完了ボタンをタップ